## **Mobilna aplikacija za upravljanje resursima trgovine**

## **Jursik, Daniel**

#### **Undergraduate thesis / Završni rad**

**2020**

*Degree Grantor / Ustanova koja je dodijelila akademski / stručni stupanj:* **Josip Juraj Strossmayer University of Osijek, Faculty of Electrical Engineering, Computer Science and Information Technology Osijek / Sveučilište Josipa Jurja Strossmayera u Osijeku, Fakultet elektrotehnike, računarstva i informacijskih tehnologija Osijek**

*Permanent link / Trajna poveznica:* <https://urn.nsk.hr/urn:nbn:hr:200:483088>

*Rights / Prava:* [In copyright](http://rightsstatements.org/vocab/InC/1.0/) / [Zaštićeno autorskim pravom.](http://rightsstatements.org/vocab/InC/1.0/)

*Download date / Datum preuzimanja:* **2024-12-26**

*Repository / Repozitorij:*

[Faculty of Electrical Engineering, Computer Science](https://repozitorij.etfos.hr) [and Information Technology Osijek](https://repozitorij.etfos.hr)

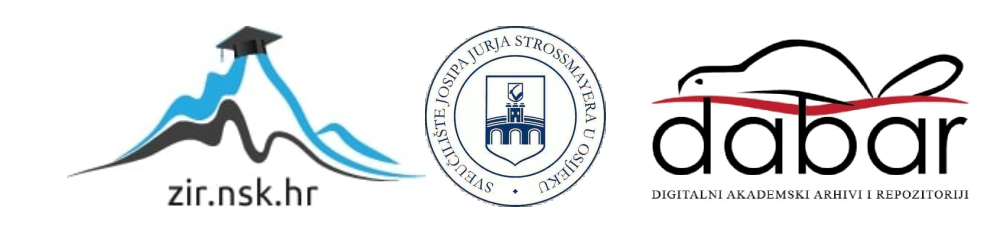

# **SVEUČILIŠTE JOSIPA JURJA STROSSMAYERA U OSIJEKU FAKULTET ELEKTROTEHNIKE, RAČUNARSTVA I INFORMACIJSKIH TEHNOLOGIJA**

**Stručni studij**

## **MOBILNA APLIKACIJA ZA UPRAVLJANJE RESURSIMA TRGOVINE**

**Završni rad**

**Daniel Jursik**

**Osijek, 2020.**

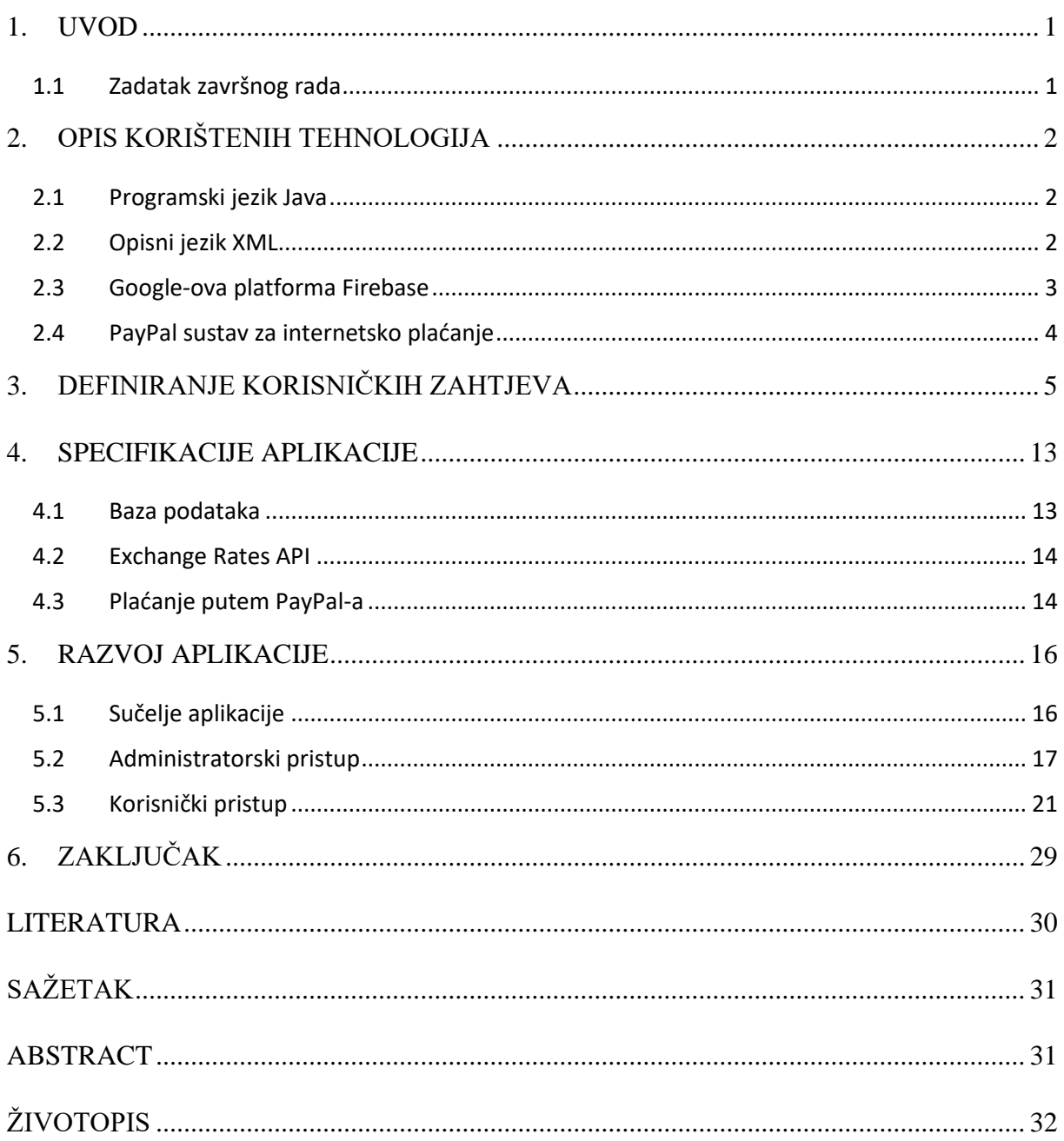

#### **1. UVOD**

U današnje vrijeme, mobilni uređaji vrlo su moćni i pristupačni i velik broj ljudi posjeduje, i na dnevnoj bazi koristi, navedene uređaje. Aplikacija za upravljanje resursima trgovine ne samo da može znatno olakšati održavanje trgovine, već i znatno privući potencijalne kupce, koji kupovinu mogu obaviti uz svega nekoliko klikova i to iz udobnosti svog doma i kada god im to odgovara, neovisno o vremenu rada trgovine. Izrada ove aplikacije se i zasniva na ovakvoj ideji.

Ova mobilna aplikacija pisana je u Java programskom jeziku, a za njen daljnji razvoj korištene su razne tehnologije, odnosno knjižnice (eng. *Library*). Neke od njih su: *Retrofit2* (služi za spajanje aplikacije sa API), *PayPal* (omogućava plaćanje unutar aplikacije), *ButterKnife* (služi za povezivanje programskog koda sa dizajnom i elementima), *Glide* (služi za učitavanje slika), *Firebase* (*Google*-ova platforma koja pruža usluge poput ovjere korisnika, baza podataka te spremanja korisnički generiranih sadržaja)

### **1.1 Zadatak završnog rada**

U teorijskom dijelu ovog završnog rada potrebno je proučiti i opisati tehnologije za izradu mobilnih aplikacija na Android platformi. U praktičnom dijelu potrebno je izraditi funkcionalnu mobilnu aplikaciju za upravljanje resursima klasične trgovine.

Mobilna aplikacija treba omogućiti dodavanje, uklanjanje, uređivanje i pretragu artikala u online bazi podataka, spremanje povijesti svih operacija na njima, dobivanje statistike po određenim vremenskim periodima i višekorisnički rad. Aplikacija također treba imati mogućnost dodavanja proizvoda u košaricu te plaćanja, odnosno kupovine.

## **2. OPIS KORIŠTENIH TEHNOLOGIJA**

Za izvedbu ovog projekta korištene su sljedeće tehnologije: programski jezik *Java*, opisni jezik *XML*, Google-ova platforma *Firebase* te *PayPal* sustav za internetsko plaćanje. Cjelokupna logika aplikacije izvedena je u programskom jeziku *Java*, sučelje u opisnom jeziku *XML*, baze podataka aplikacije u Google-ovoj platformi *Firebase*, dok je sustav plaćanja izveden preko *PayPal*-a.

### **2.1 Programski jezik Java**

*Java* spada u skupinu viših programskih jezika i jedan je od glavnih programskih jezika za razvoj Android mobilnih aplikacija. Dok drugi jezici, poput *C++*, imaju mogućnost pokretanja samo unutar okruženja u kojemu su izvedeni, Java radi po filozofiji *"write once, run anywhere"*, odnosno *"napiši jednom, pokreni bilo gdje"* te je isti *Java* kôd moguće pokrenuti na bilo kojem stroju koji ima instaliran *Java Virtual Machine*, odnosno JVM. JVM sadrži po nekoliko implementacija za sva računala. Jednom izveden, Java kôd se pretvara u *JVM bytecode* te se pokreće prema naredbama JVM-a. Konačno, JVM predaje obrađeni kôd procesoru u njegovom jeziku [\[1\].](#page-32-0) Drugim riječima, Java kôd se prvo mora prevesti iz višeg programskog jezika u niži, odnosno u strojni jezik, što je ujedno i glavni nedostatak ovog programskog jezika. U prednosti viših programskih jezika spada jednostavnije programiranje, kraće pisanje kôda te je samim time kôd jednostavniji za čitanje i održavanje.

*Java* također spada u statički izvedene jezike te koristi primitivne tipove podataka poput *integer, long, float, double, boolean* kao i korisnički kreirane tipove podataka koji se nazivaju objekti. Kada je jezik statički izveden, to znači da se njegov kôd u potpunosti prevodi u strojni jezik prije izvršavanja programa. Dinamički izvedeni jezici prevode jezik u strojni za vrijeme samog izvršavanja programa [\[2\],](#page-32-1) [\[3\],](#page-32-2) [\[4\].](#page-32-3)

### **2.2 Opisni jezik XML**

XML (engl. *Extensible Markup Language*) je jezik za označavanje podataka. Ideja je bila stvoriti jedan jezik koji će biti jednostavno čitljiv i ljudima i računalnim programima. Princip realizacije je vrlo jednostavan: odgovarajući sadržaj treba uokviriti odgovarajućim oznakama koje ga opisuju i imaju poznato, ili shvatljivo značenje. Format oznaka u XML-u vrlo je sličan formatu oznaka u npr. HTML-u. Pisanje XML kôda vrši se unutar oznaka (engl. *Tags*), odnosno njegove početne i krajnje oznake. XML je proširiv (engl. *Extensible*), što ga i razlikuje od HTML-a. To znači da XML nema predefiniran jezik za označavanje kao što HTML ima, već dozvoljava korisnicima da naprave svoje oznake za opisivanje sadržaja [\[5\].](#page-32-4)

### **2.3 Google-ova platforma Firebase**

*Firebase* omogućava stvarno-vremenski pristup bazama podataka (*Firebase Database* ili *Firebase Firestore*), ovjeri korisnika (*Firebase Auth*), pohrani korisnički generiranih sadržaja (*Firebase Storage*) te brojne testne i analitičke usluge, uključujući i strojno učenje (engl. *Machine Learning*). Kako se svi podaci nalaze na platformi, za korištenje bilo koju od usluga, potreban je pristup internetu. *Firebase* platforma potpuno je besplatna za implementaciju i aplikacije koje nemaju puno prometa i korisnika. *Firebase* također pruža i potpunu *back-end* podršku, što znači da ne moramo voditi brigu o zaštiti bitnih podataka (poput lozinke) niti trošiti vrijeme na potpunu izvedbu sustava kako je bio slučaj sa klasičnim bazama podataka (Slika 2.1) [\[6\].](#page-32-5)

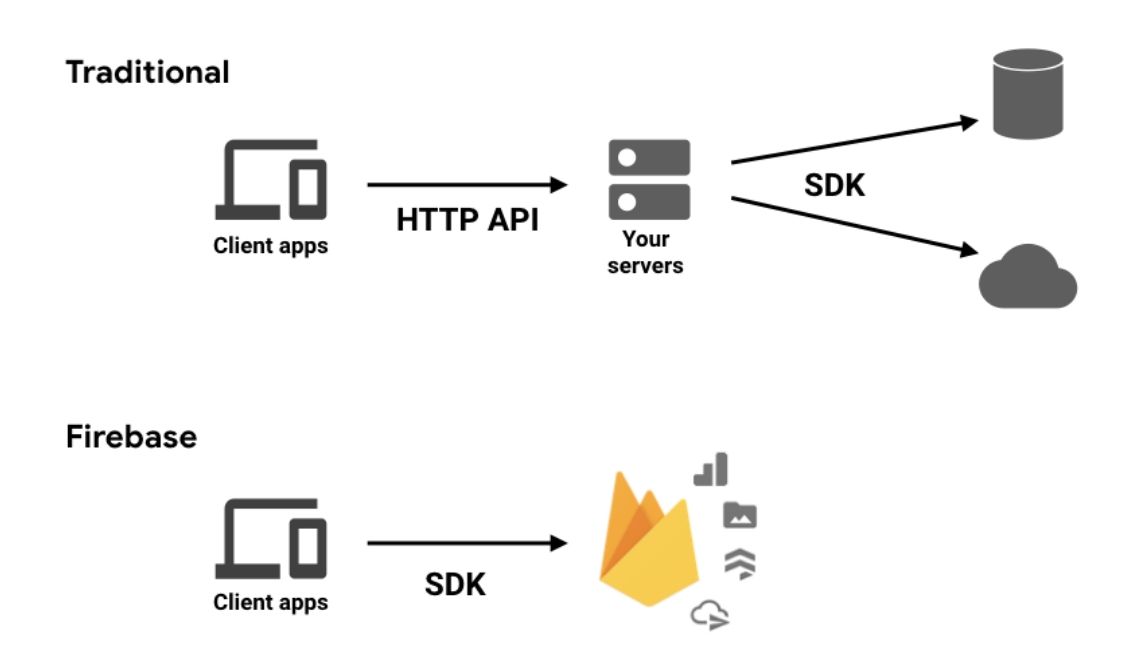

Slika 2.1 Tradicionalni protiv Firebase pristupa [\[6\]](#page-32-5)

*Firebase Auth* je sustav za registraciju i prijavu korisnika u aplikaciju. Osim prijave putem elektroničke pošte i lozinke, omogućava i implementaciju prijave putem *Google*, Facebook, Twitter, Yahoo te ostalih računa [\[7\].](#page-32-6) *Firebase Firestore* je tzv. *NoSQL* baza podataka. Radi na principu dokumenata i kolekcija koje sadrže navedene dokumente. Prednosti ovakve baze podataka su jednostavna implementacija, jednostavan i razumljiv prikaz podataka te jednostavnija organizacija podataka u odnosu na klasične baze podataka. *Firebase Firestore* također omogućava i vlastitu izgradnju liste podataka koja se ažurira u stvarnom vremenu što ga čini idealnim rješenjem za prikaz liste podataka koje ovise o stvarnom vremenu [\[8\].](#page-32-7) *Firebase Storage* je sustav za pohranu multimedijskih podataka stvorenih od strane korisnika, npr. glazbe, slika ili video zapisa, koji se pohranjuju na *Google Cloud Storage*. Pri podizanju podatka na *Cloud* generira se link kojim je moguće pristupiti navedenom podatku. Podržava i mogućnost kontrole pristupa putem *Firebase Auth* [\[9\].](#page-32-8)

### **2.4 PayPal sustav za internetsko plaćanje**

*PayPal* je internetski orijentirana tvrtka koja omogućuje obavljanje uplata i novčanih prijenosa preko interneta. Zbog svoje "klijent-klijentu" usluge (engl. *peer-to-peer*), način plaćanja omogućen je bilo kome tko ima e-poštu za slanje novca nekom drugom tko također ima e-poštu. Pokretač transakcije *PayPal-a* se prvo mora registrirati na *PayPal* stranici, prebaciti određenu svotu novca na svoj korisnički račun putem banke ili kreditne kartice [\[10\].](#page-32-9)

## **3. DEFINIRANJE KORISNIČKIH ZAHTJEVA**

Za razvoj aplikacije, potrebno je razumjeti i definirati zahtjeve administratora i korisnika. Aplikacija treba imati mogućnost registracije i prijave korisnika, pristup namijenjen isključivo administratoru trgovine te pristup namijenjen svim ostalim korisnicima (kupcima). U tablici 3.1. naveden je popis zahtjeva, dok ih tablice u nastavku detaljnije opisuju.

| ID               | <b>Naziv</b>                         |  |  |  |
|------------------|--------------------------------------|--|--|--|
| $\mathbf{1}$     | Registracija korisnika               |  |  |  |
| $\overline{2}$   | Prijava administratora ili korisnika |  |  |  |
| 3                | Dodavanje proizvoda                  |  |  |  |
| $\boldsymbol{4}$ | Ažuriranje proizvoda                 |  |  |  |
| 5                | Brisanje proizvoda                   |  |  |  |
| 6                | Prikaz povijesti                     |  |  |  |
| 7                | Prikaz statistike                    |  |  |  |
| 8                | Dodavanje proizvoda u košaricu       |  |  |  |
| 9                | Kupovina proizvoda                   |  |  |  |
| 10               | Pregled kupljenih proizvoda          |  |  |  |

Tablica 3.1 Pregled korisničkih zahtjeva

Tablica 3.2 detaljnije prikazuje zahtjev za registraciju korisnika. Registracija se vrši upisivanjem korisničkih podataka e-pošte i lozinke te pritiskom na gumb za registraciju. Jedini preduvjet registracije je da već ne postoji registrirana e-pošta kojom se korisnik želi registrirati. Aktivnost za registraciju korisniku nudi tri polja za unos (e-pošta, lozinka i ponovljena lozinka), a pritiskom na gumb za registraciju, podaci se preko *FirebaseAuth* provjeravaju, uspoređuju s postojećim korisnicima te, ukoliko korisnik s navedenom e-poštom ne postoji, podaci se spremaju u bazu. U protivnom će sustav u obliku *Toast* poruke ispisati grešku.

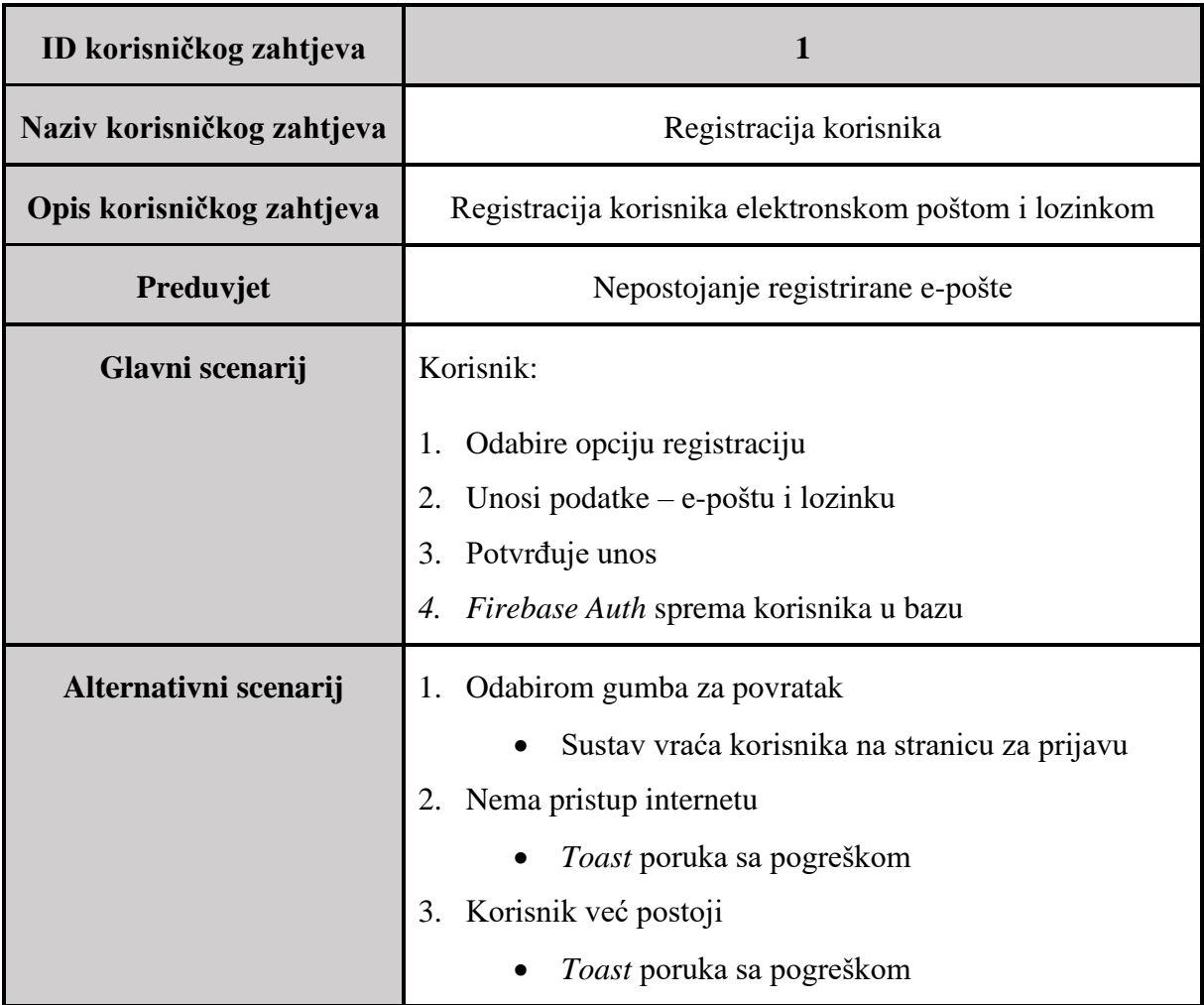

#### Tablica 3.2 Prikaz zahtjeva "Registracija korisnika"

Tablica 3.3 detaljnije prikazuje korisnički zahtjev za prijavu u aplikaciju. Glavni preduvjet za podnošenje zahtjeva za prijavu je da korisnik, koji se pokušava prijaviti, već ima prethodno registriran korisnički račun, čije podatke na početnom zaslonu unosi u polja za prijavu. Pritiskom na gumb, korisnik ili administrator pokreće zahtjev za prijavu te u slučaju valjanih podataka, omogućuje mu se prijava. U protivnom dolazi do ispisivanja pogreške u obliku *Toast* poruke. Alternativni scenarij omogućava korisniku da umjesto prijave, pritiskom gumba za registraciju, odlazi na stranicu za registraciju. U slučaju zaboravljene lozinke, korisnik ili administrator ima mogućnost i resetiranja lozinke pritiskom na gumb za zaboravljenu lozinku, upisom svoje e-pošte u predviđeno polje za unos te pritiskom na gumb. Korisnik tada u svoj sandučić elektroničke pošte dobiva poveznicu, koja ga vodi na stranicu unosa nove lozinke. Unosom nove lozinke te pritiskom gumba, navedena se lozinka odmah postavlja kao važeća.

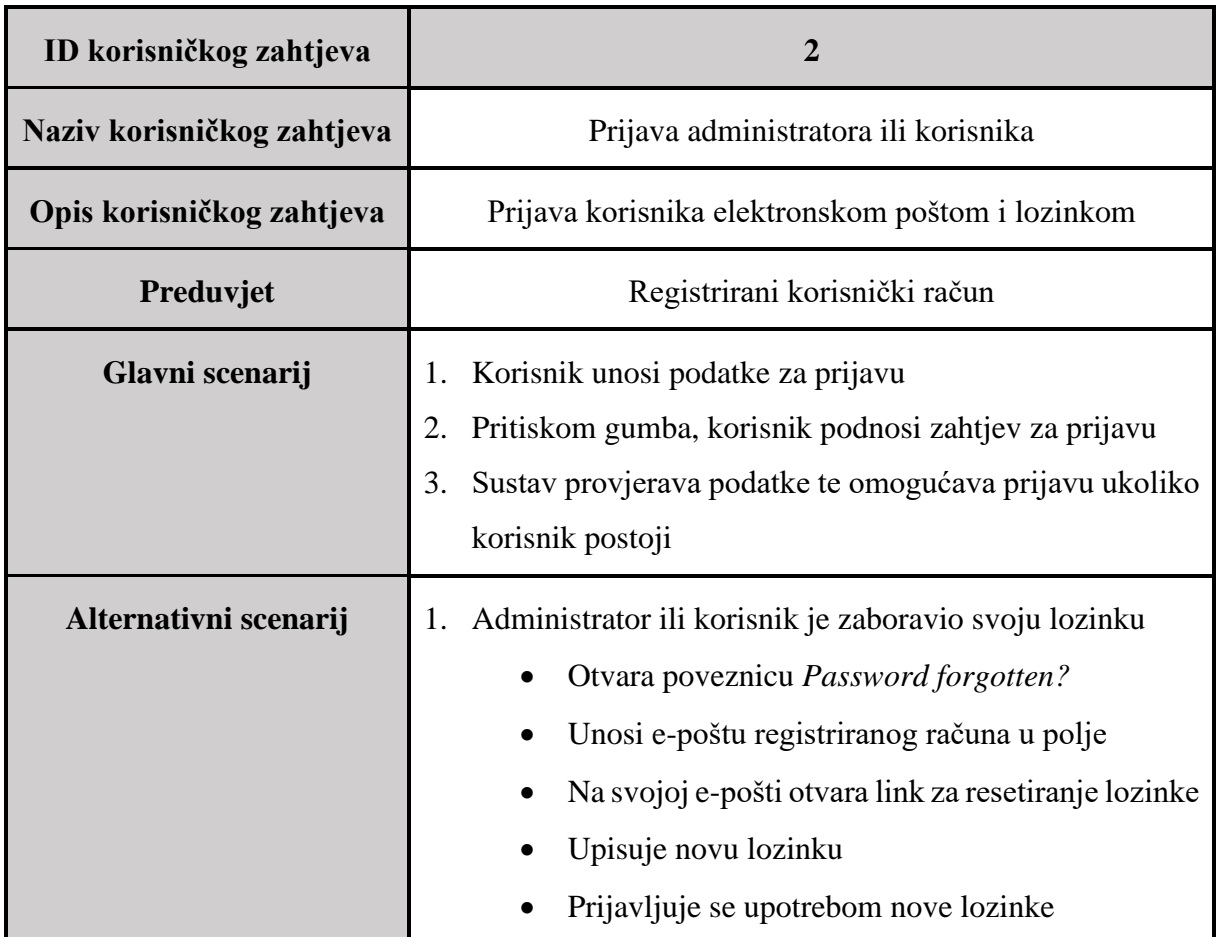

#### Tablica 3.3 Prikaz zahtjeva "Prijava korisnika"

Tablica 3.4 prikazuje način dodavanje proizvoda u trgovinu te ažuriranje već postojećih proizvoda. Pritiskom na gumb za dodavanje, otvara se aktivnost za dodavanje i ažuriranje proizvoda. Administrator upisuje detalje proizvoda kao što su naziv, opis, cijena pojedinačnog proizvoda, ukupna količina dostupnih proizvoda te učitava sliku proizvoda, nakon čega odabirom gumba za spremanje, proizvod postavlja na trgovinu. Ažuriranje proizvoda pokreće se odabirom proizvoda iz pregleda trgovine, nakon čega se ponovno otvara navedena aktivnost. Ukoliko prilikom dodavanja ili ažuriranja proizvod pod unesenim imenom već postoji, ukoliko je sigurnosni mehanizam uključen (označen), ispisat će se odgovarajuća *Toast* poruka i operacija dodavanja proizvoda će biti obustavljena, a administrator tada može izmijeniti detalje proizvoda ili ukloniti oznaku sigurnosnog mehanizma. Uklanjanjem oznake, sigurnosni mehanizam se gasi, a dodavanjem proizvoda pod već postojećim imenom, on će se ažurirati.

| ID korisničkog zahtjeva    | 3i4                                                                                                    |  |  |  |
|----------------------------|----------------------------------------------------------------------------------------------------|--|--|--|
| Naziv korisničkog zahtjeva | Dodavanje proizvoda i ažuriranje proizvoda                                                                                                    |  |  |  |
| Opis korisničkog zahtjeva  | Administrator pritiskom na gumb za dodavanje proizvoda<br>ili odabirom proizvoda u stranu dodaje ili ažurira proizvod                                                                                                    |  |  |  |
| Preduvjet                  | Nema                                                                                                    |  |  |  |
| Glavni scenarij            | Pritiskom gumba, administrator otvara stranicu<br>1.<br>za<br>dodavanje proizvoda<br>Administrator upisuje podatke proizvoda u polja<br>2.<br>3.<br>Administrator odabire i učitava sliku proizvoda<br>Pritiskom gumba, administrator dodaje proizvod na<br>4.<br>trgovinu<br>Sustav vraća administratora na pregled trgovine<br>5. |  |  |  |
| Alternativni scenarij      | Administrator poništava unos<br>1.<br>Sustav vraća administratora na pregled trgovine                                                                                                    |  |  |  |

Tablica 3.4 Prikaz zahtjeva "Dodavanje proizvoda"

Tablicom 3.5 opisano je brisanje proizvoda iz trgovine. Glavni preduvjet za uklanjanjem proizvoda sa trgovine je postojanje proizvoda na trgovini. Administrator pokreće uklanjanje na način da karticu odabranog proizvoda pritisne i povuče u lijevu ili u desnu stranu. Otpuštanjem kartice proizvoda, on se uklanja s popisa. U slučaju da pristup internetu nije moguć, operacija uklanjanja neće biti izvršena, već će se kartica proizvoda vratiti u svoj prvotni položaj i ispisati odgovarajuća *Toast* poruka.

Tablicom 3.6 opisano je prikazivanje povijesti i statistike proizvoda. Izvršavanjem bilo koje od operacija dodavanja, ažuriranja ili brisanja stvaraju se unosi povijesti i statistike koji su vremenski organizirani. U povijesti se stvara kartica s nazivom proizvoda, e-poštom administratora koji je izvršio zahtjev, operacijom koja je na navedenom proizvodu izvršena, prethodnom cijenom proizvoda te datumom i vremenom izvršavanja operacije. U statistici se stvara kartica sa datumom te sumom svih operacija dodavanja, ažuriranja i uklanjanja izvršenih na taj datum. Podatke unutar statistike moguće je filtrirati i pretraživati.

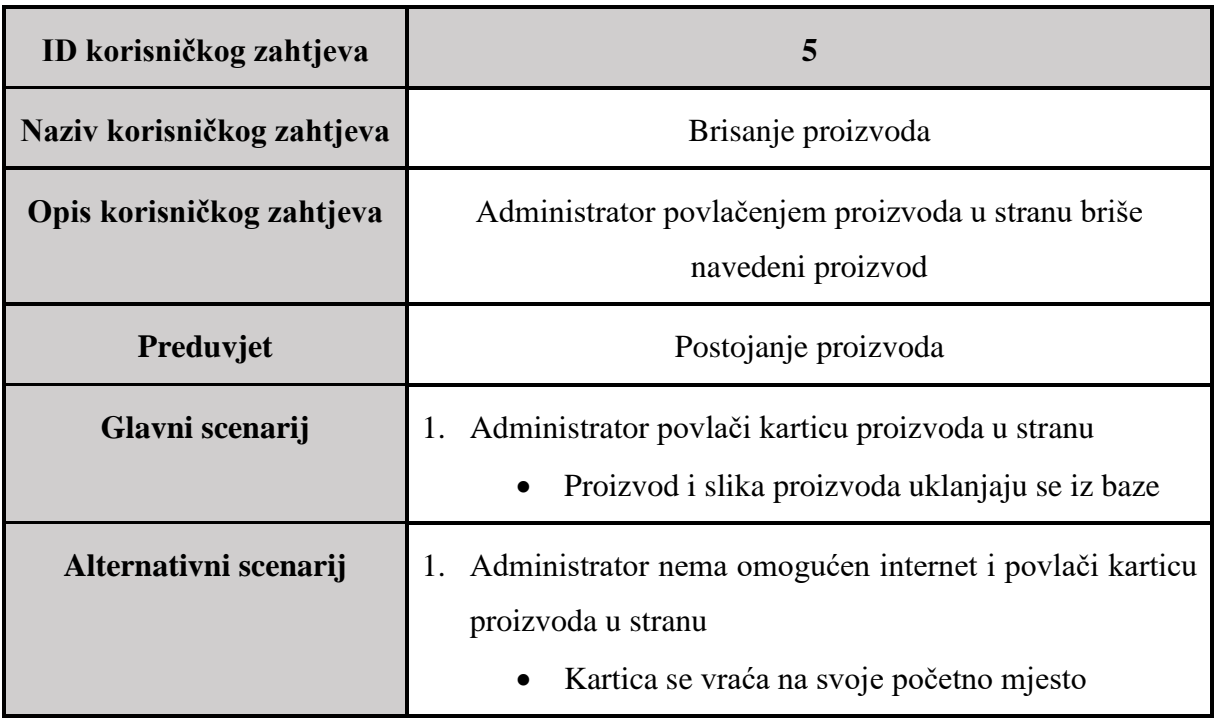

## Tablica 3.5 Prikaz zahtjeva "Brisanje proizvoda"

Tablica 3.6 Prikaz zahtjeva "Prikaz povijesti" i "Prikaz statistike"

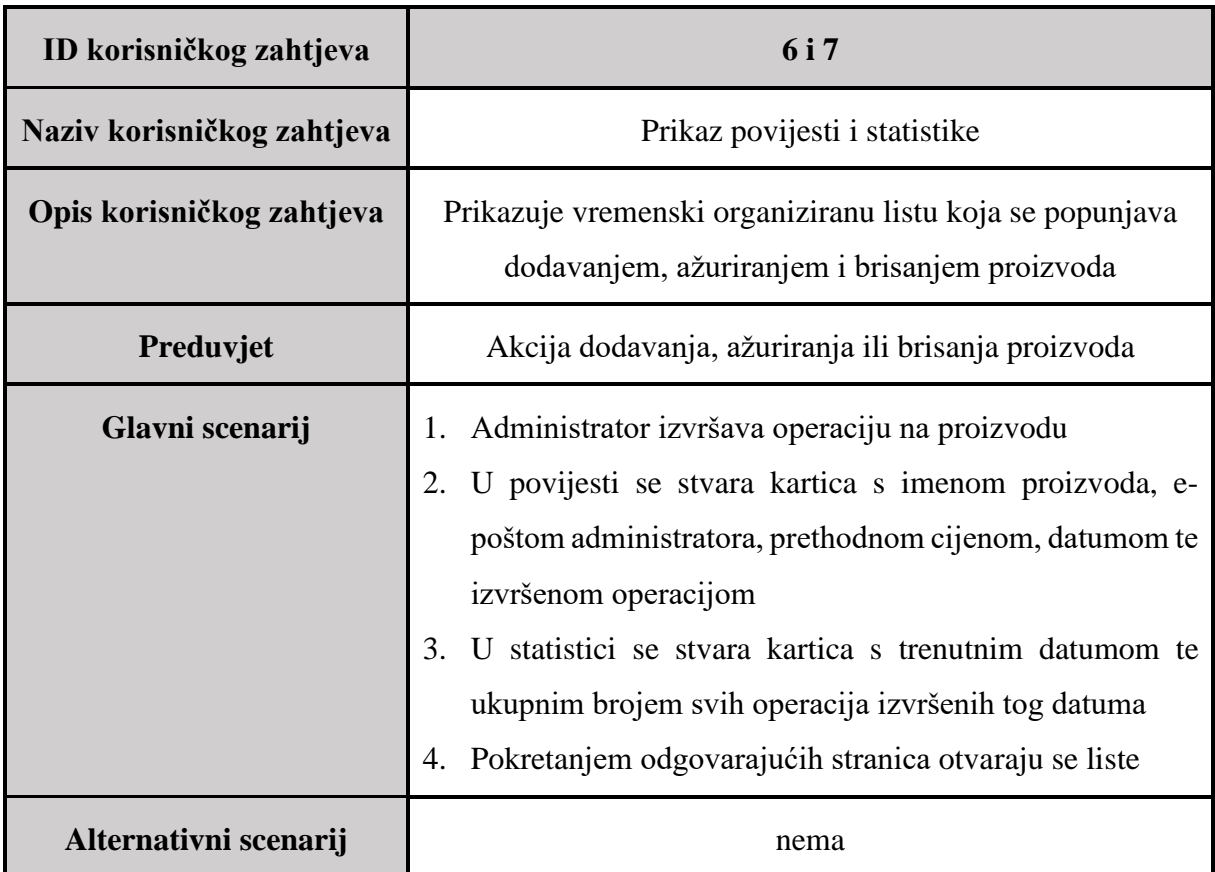

Tablica 3.7 prikazuje korisnički zahtjev za dodavanje željenih proizvoda u košaricu. Preduvjet je postojanje proizvoda kojeg će korisnik dodati. Dodavanje proizvoda korisnik vrši na način da prvo odabere proizvod te željenu količinu. Pritiskom na gumb za dodavanje u košaricu, proizvodi se dodaju. Pokretanjem aktivnosti, prikazuje se košarica sa svim proizvodima koje je korisnik dodao. Aktivnost, osim količine, prikazuje i cijenu pojedinačnog proizvoda, kao i ukupnu cijenu proizvoda s obzirom na količinu, dok se ispod popisa nalazi ukupna cijena svih proizvoda iz košarice. Odabirom proizvoda iz košarice, korisnik ponovno može otvoriti detalje proizvoda te promijeniti željenu količinu, dok se uklanjanje proizvoda vrši pritiskom na karticu proizvoda te njenim povlačenjem u lijevu ili desnu stranu.

| ID korisničkog zahtjeva    | 8                                                                                                    |  |  |  |
|----------------------------|----------------------------------------------------------------------------------------------------|--|--|--|
| Naziv korisničkog zahtjeva | Dodavanje proizvoda u košaricu                                                                                                    |  |  |  |
| Opis korisničkog zahtjeva  | Dodavanje odabranih proizvoda u košaricu                                                                                                    |  |  |  |
| Preduvjet                  | Postojanje proizvoda                                                                                                    |  |  |  |
| Glavni scenarij            | Korisnik odabire proizvod<br>1.<br>Otvara se stranica sa detaljima proizvoda<br>2.<br>3.<br>Odabirom količine te pritiskom na gumb, korisnik dodaje<br>proizvod u košaricu<br>Sustav vraća korisnika na pregled trgovine<br>4. |  |  |  |
| Alternativni scenarij      | nema                                                                                                    |  |  |  |

Tablica 3.7 Prikaz zahtjeva "Dodavanje proizvoda u košaricu"

Tablica 3.8 pobliže opisuje kupovinu proizvoda. Nakon dodavanja jednog ili više proizvoda u košaricu, pritiskom na gumb za opcije plaćanja, sustav pokreće *PayPal* aktivnost za odabir metode plaćanja. Prva opcija nudi opciju plaćanja putem *PayPal* računa, dok drugom opcijom korisnik može platiti upisom podataka svoje kreditne kartice. Za plaćanje putem *PayPal* računa, potreban je *PayPal* račun te se od korisnika zahtijeva prijava valjanim *PayPal* podacima. Ukoliko korisnik ne posjeduje račun, može isti napraviti pritiskom na link za registraciju. U tom slučaju, sustav preusmjerava korisnika na web preglednik sa otvorenom stranicom za prijavu na *PayPal*. Odabirom opcije za plaćanje karticom, *PayPal* sustav nudi korisniku mogućnost slikanja kartice ili upisa podataka preko tipkovnice.

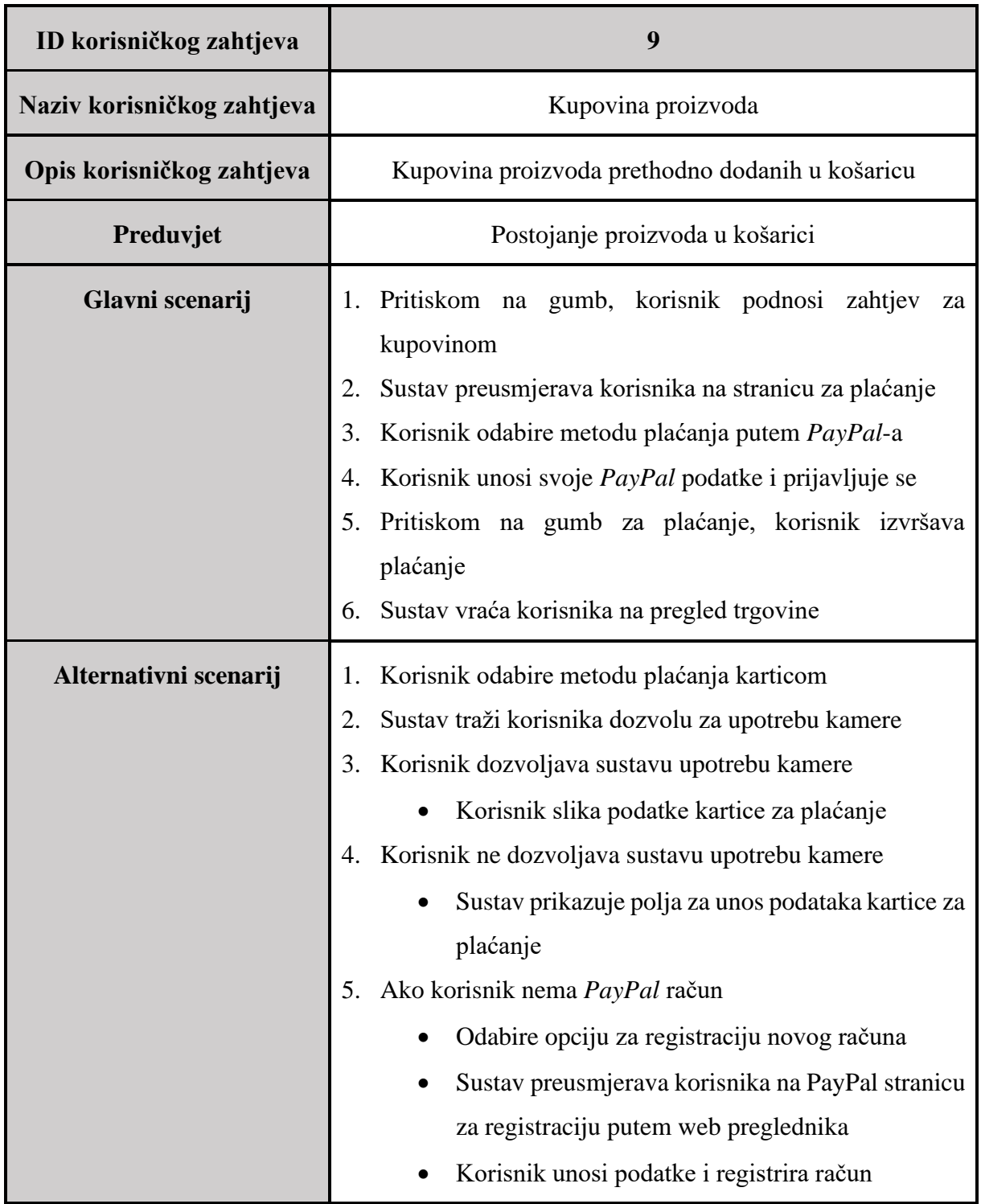

## Tablica 3.8 Prikaz zahtjeva "Kupovina proizvoda"

Tablicom 3.9 detaljnije je predočen pregled kupljenih proizvoda. Kada korisnik izvrši kupovinu, u aktivnosti u administratorskom dijelu prikazuju se relevantni podaci kupovine, poput e-pošte kupca, količine kupljenih proizvoda, imena kupljenih proizvoda te njegove

ukupne cijene. Administrator ima mogućnost uklanjanja proizvoda s popisa pomicanjem njegove kartice u lijevu ili desnu stranu.

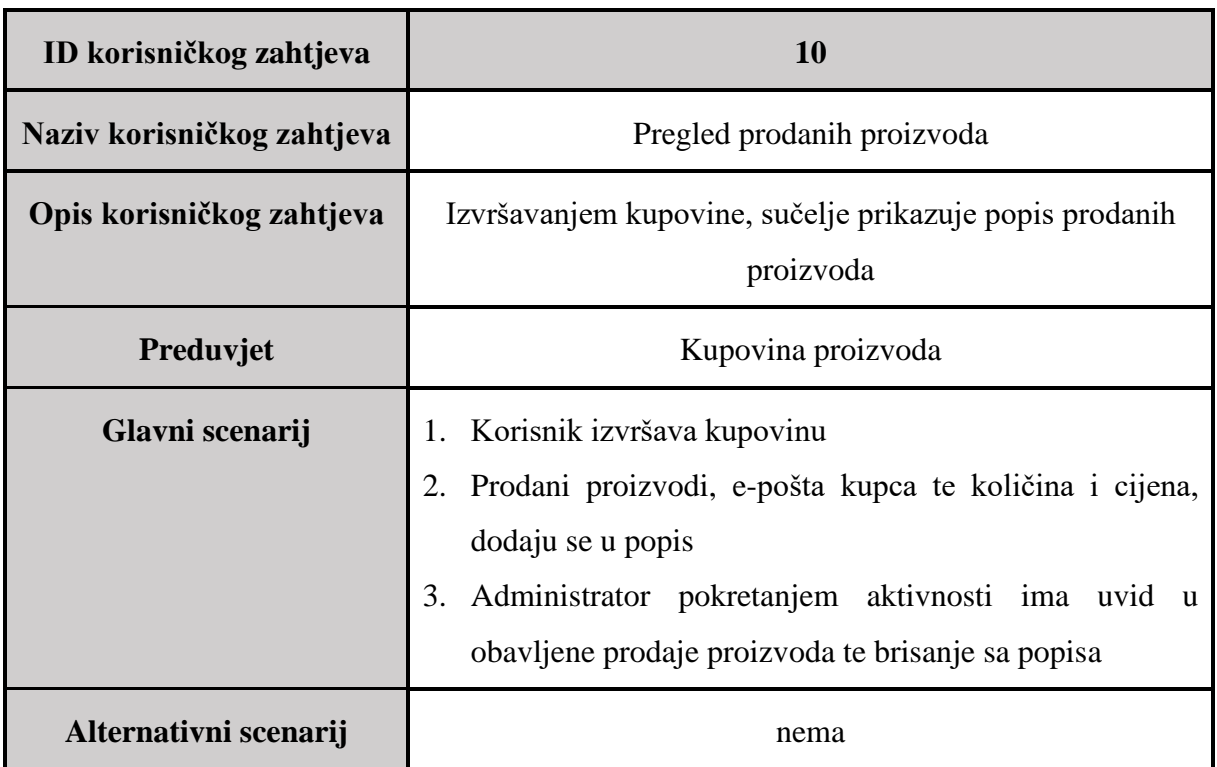

Tablica 3.9 Prikaz zahtjeva "Pregled prodanih proizvoda"

## **4. SPECIFIKACIJE APLIKACIJE**

Specifikacijama aplikacija definirane su baze podataka, Exchange Rates API te plaćanje putem PayPal-a.

## **4.1 Baza podataka**

Baza podataka korištena za razvoj ove aplikacije je *Google*-ov *Firebase Firestore*. Podaci unutar baze strukturirani su u obliku kolekcija (engl. *collection*) i dokumenata (engl. *document*), koji su vrlo slični JSON-u, gdje kolekcija sadrži dokumente, a dokument se zapisuje kao objekt modela (klase) unutar aplikacije ili vodi do druge kolekcije, pod-kolekcije (engl. *subcollection*). *Firebase Firestore* spada u tzv. *NoSQL* baze podataka te ne sadrži klasične tablice. Daljnje prednosti ove baze su izvršavanje, odnosno pamćenja upita čak i ako internet nije dostupan. U tom slučaju, upit će se izvršiti čim se uređaj ponovno spoji na internet. Dodavanjem zapisa, dokument se sprema unutar definirane kolekcije. Ukoliko ona ne postoji, automatski se generira nova kolekcija pod definiranim imenom. Kod dohvaćanja zapisa, dohvaća se cijeli dokument definirane kolekcije ili pod-kolekcije i nije moguće dohvatiti samo jedan dio podatka, bez dohvaćanja cijelog dokumenta.

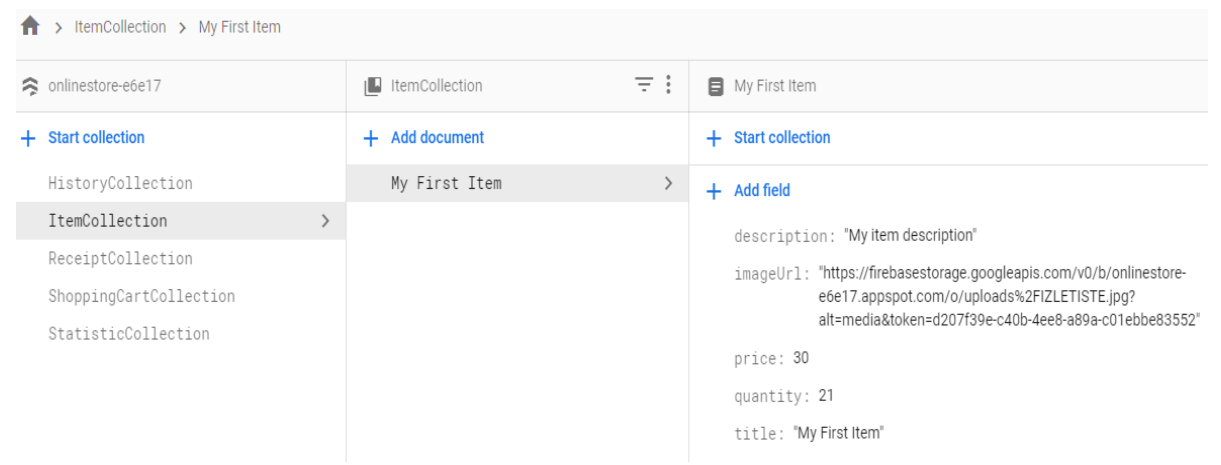

Slika 4.1 Primjer baze podataka korištene u aplikaciji

Iz slike 4.1 možemo vidjeti kako su podaci unutar naše baze podataka strukturirani. Unutar naše baze podataka trenutno imamo pet kolekcija. Unutar svake kolekcije spremljeni su dokumenti sa svojim obilježjima. Naziv, odnosno ID dokumenta, može biti dodijeljen od strane programera (kao u slici 4.1) ili automatski dodijeljen u obliku *hash*-a, kako je prikazano na slici 4.2. Svaki dokument mora imati svoj (jedinstveni) ID. Ukoliko pokušamo postaviti model

dokumenta pod ID koji već postoji, zamijenit će se svi podaci iz dokumenta pod tim ID podacima iz modela.

| HistoryCollectio > QxIw4jkGASu0L<br>π |               |                                  |               |                                |  |
|---------------------------------------|---------------|----------------------------------|---------------|--------------------------------|--|
| onlinestore-e6e17<br>≈                |               | I <sup>D</sup> HistoryCollection | $\equiv$ :    | ■ QxIw4jkGASu0Ld2VJaAi         |  |
| <b>Start collection</b><br>÷          |               | <b>Add document</b><br>÷         |               | <b>Start collection</b><br>$+$ |  |
| HistoryCollection                     | $\rightarrow$ | L8MYBQzlcI52T767H2jh             |               | <b>Add field</b><br>÷.         |  |
| ItemCollection                        |               | QxIw4jkGASu0Ld2VJaAi             | $\rightarrow$ | date: "2020-05-23 11:13"       |  |
| ReceiptCollection                     |               |                                  |               | email: "like1venom@gmail.com"  |  |
| ShoppingCartCollection                |               |                                  |               | operation: "UPDATE"            |  |
| StatisticCollection                   |               |                                  |               | price: 30                      |  |
|                                       |               |                                  |               | title: "My First Item"         |  |

Slika 4.2 Prikaz kolekcije *"HistoryCollection"* i automatski generiranog ID dokumenta

### **4.2 Exchange Rates API**

Kako ne bismo morali ručno dodjeljivati valute i njihove vrijednosti, što bi ujedno stvorilo dodatan problem ako bi u bilo kojem trenutku došlo do njihovih značajnijih promjena, za postavke, prikaz i promjenu valute, aplikacija koristi besplatni web servis pod nazivom *Exchange Rates API*. *Exchange Rates API* sadrži listu valuta korištenih u svijetu te njihove vrijednosti, a njihovo ažuriranje vrši se na dnevnoj bazi. API također omogućava i postavljanje osnovne valute za koju će vršiti računanje vrijednosti ostalih. Podaci na API strukturirani su u JSON formatu.

Dohvaćanje vrijednosti vrši se dodavanjem krajnjih točaka (engl. *Endpoints*) na osnovni URL, odnosno na glavnu hipervezu. Kako bismo dohvatili najnovije vrijednosti, kao *endpoint* dodajemo *latest.* Kako bismo postavili osnovnu valutu prema kojoj želimo dobiti vrijednosti ostalih valuta, moramo napraviti upit (engl. *Query*). Upiti se na hipervezama ostvaruju dodavanjem simbola upitnik (?), navođenjem vrste upita iza kojeg slijedi znak jednakosti (=) te dodjeljivanjem važeće vrijednosti. Na primjer, kako bismo dohvatili najnovije vrijednosti za Euro (EUR) potrebno je izvršiti sljedeći upit: *<https://api.exchangeratesapi.io/latest?base=EUR>*

### **4.3 Plaćanje putem PayPal-a**

Kako je ranije spomenuto, *PayPal* je internetski orijentirana tvrtka koja u potpunosti omogućuje obavljanje uplata i novčanih prijenosa preko interneta [\[10\].](#page-32-9) Budući da *PayPal* podržava implementaciju unutar Android aplikacije te smo na taj način izveli plaćanje

proizvoda kupljenih putem naše aplikacije. Za primanje transakcija, potreban nam je poslovni *PayPal* račun (engl. *Business Account*), koji smo kreirali na *[https://sandbox.paypal.com](https://sandbox.paypal.com/)* stranici. U postavkama, potrebni su nam podaci koji sadrže jedinstveni ključ preko kojega spajamo naš *PayPal* račun sa aplikacijom, odnosno ključ na čiji račun ćemo vršiti transakcije. Da bismo dohvatili navedene podatke, potrebno se je prijaviti na *[https://developer.paypal.com](https://developer.paypal.com/)* te pristupiti *dashboard-u*, unutar kojega imamo opciju za kreirati aplikaciju, pritiskom na gumb *Create App*. Podatak koji tražimo nalazi se unutar kreirane aplikacije, ispod naziva *Client ID*. Za uspješnu simulaciju transakcije, otvaramo još jedan račun, ovaj put korisnički (engl. *Personal Account*) na *sandbox.paypal.com*. *Sandbox PayPal* nam također omogućava kreiranje i lažne kreditne kartice kako bismo mogli provjeriti plaćanja.

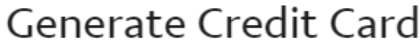

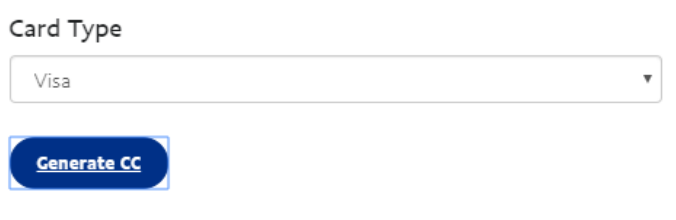

## **Generated Credit Card Details**

Card Type: Visa Card Number: 4811390536611656 Expiration Date: 11/2022 **CVV: 521** 

Slika 4.3 Primjer lažne kreditne kartice na *sandbox.paypal*

## **5. RAZVOJ APLIKACIJE**

Organizacija razvoja aplikacije podijeljena je u tri dijela: sučelje aplikacije, administratorski pristup te korisnički pristup.

## **5.1 Sučelje aplikacije**

Kako bi aplikacija bila smislena i prilagođena korisnicima, potrebno je izraditi sučelje. Naša aplikacija sadrži 13 aktivnosti podijeljenih na aktivnosti za ovjeru korisnika ili administratora (Tablica 5.1), aktivnosti korisničkog pristupa (Tablica 5.2) i aktivnosti administratorskog pristupa (Tablica 5.3).

| <b>NAZIV</b>                 | <b>OPIS</b>                                                                                                    |
|------------------------------|----------------------------------------------------------------------------------------------------|
| LoginActivity                | Sučelje za prijavu korisnika. Sadrži dva polja za unos, gumbe za<br>prijavu i registraciju te tekst koji vodi na ResetPasswordActivity. |
| <i>RegistrationActivity</i>  | Sučelje za registraciju korisnika. Sadrži tri polja za unos teksta i<br>gumb za registraciju.                                           |
| <i>ResetPasswordActivity</i> | Sučelje za slanje link za resetiranje lozinke. Sadrži jedno polje za<br>unos teksta i gumb za slanje uputa na unesenu poštu.            |

Tablica 5.1 Popis aktivnosti za autentikaciju korisnika

### Tablica 5.2 Popis aktivnosti korisničkog pristupa

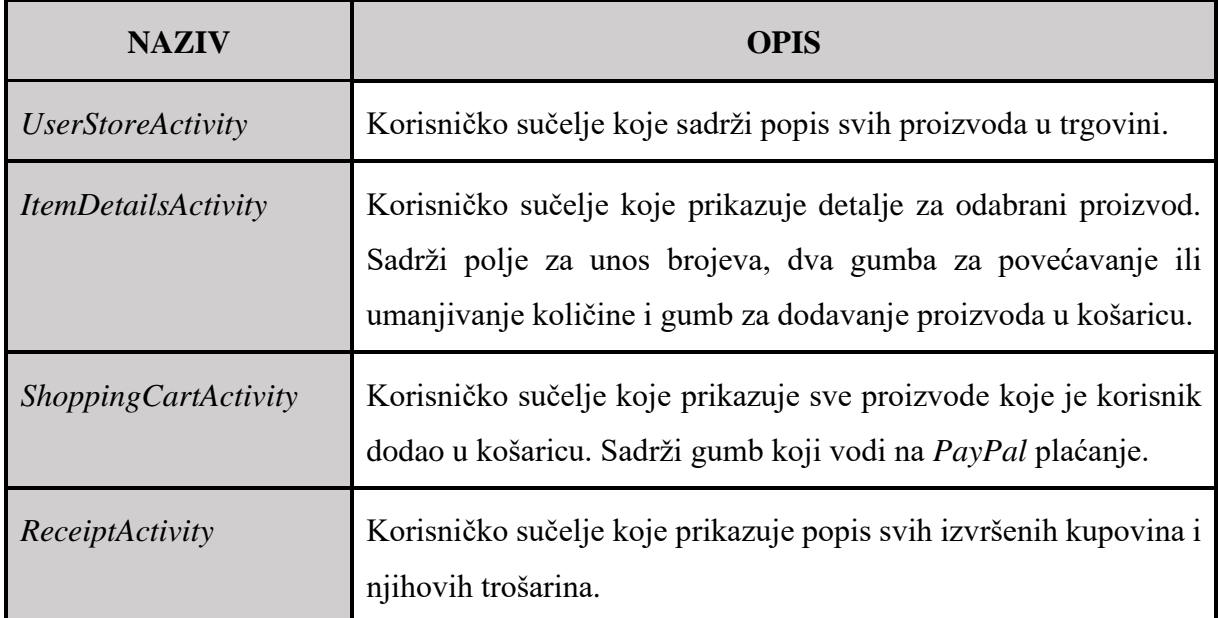

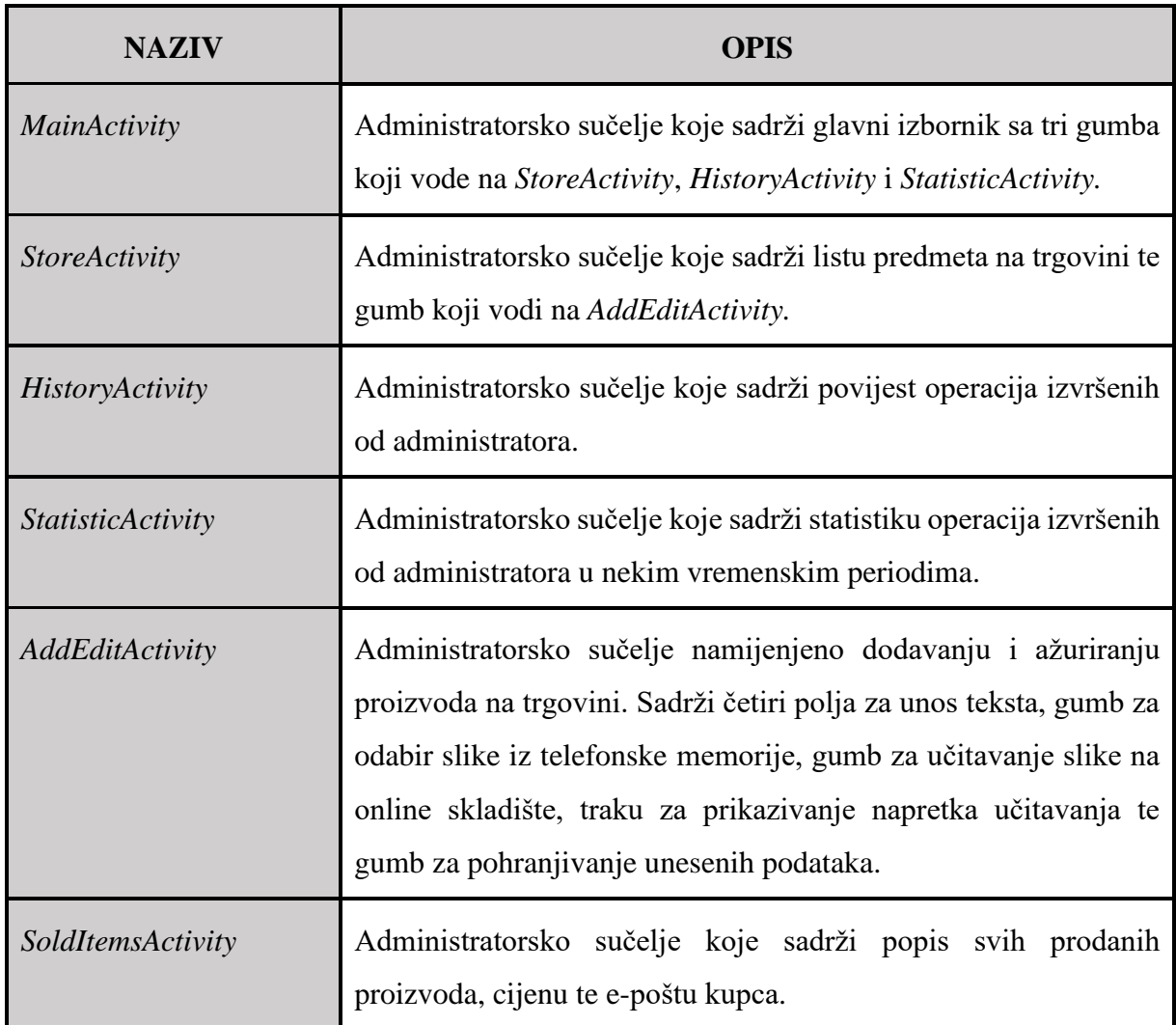

### Tablica 5.3 Popis aktivnosti administratorskog pristupa

## **5.2 Administratorski pristup**

U administratorskom pristupu, dodavanje i preuređivanje proizvoda vrši se preko iste aktivnosti, što je i prikazano programskim kôdom 5.1. Kako bismo odijelili jednu operaciju od druge, pokrenuli smo aktivnost za rezultat pomoću *startActivityForResult()* naredbe. Na gumb za dodavanje te na odabir proizvoda predali smo različite *request* kôdove. Nakon izvršavanja aktivnosti koja je pokrenuta preko *startActivityForResult()*, *onActivityResult()* metoda dohvatit će *request* kôdove ako je rezultat aktivnosti uspio te ovisno o svakom od njih izvršiti određeni dio kôda.

```
@Override
protected void onActivityResult(int requestCode, int resultCode, @Nullable 
Intent data) {
     super.onActivityResult(requestCode, resultCode, data);
     if (requestCode == MyConstants.REQUEST_ADD_ITEM && resultCode == RESULT_OK 
&& data != null) {
         actionAddItem(data);
         createAddHistoryEntry(storeItem);
         addToStatistic();
     } else if (requestCode == MyConstants.REQUEST_EDIT_ITEM && resultCode == 
RESULT_OK && data != null) {
         actionUpdateItem(data);
         createUpdateHistoryEntry(storeItem);
         updateToStatistic();
     }
}
```
#### Programski kôd 5.1 Prikaz grananja zahtjeva

Za *request* dodavanja proizvoda, naredbom *actionAddItem()* dodali smo proizvod u našu bazu podataka, naredbom *createAddHistoryEntry()* zapisali smo ga u povijest i pridijelili mu naziv operacije dodavanja (*ADD*), dok smo naredbom *addToStatistic()* uvećali broj operacije dodavanja za jedan te ga tako zapisali. Isti postupak primijenjen je i za ažuriranje.

Za brisanje proizvoda sa trgovine, implementirali smo "*swipe to delete"* funkcionalnost. Kao što i sam naziv govori, povlačenjem kartice sa proizvodom u stranu možemo ga izbrisati. *Firebase Firestore* ima mogućnost izvršavanja, tj. "pamćenja" zahtjeva ako aplikacija nema pristup internetu. Na taj način korisnik može vršiti promjene nad proizvodima, a zahtjevi će se obraditi čim se uređaj spoji na mrežu. *Firebase Storage*, koji nam služi za pohranu slika proizvoda, nažalost nema tu mogućnost te moramo brinuti o situaciji što će se dogoditi ako internet nije dostupan. U slučaju kada bismo obrisali proizvod bez pristupa internetu, naša aplikacija bi prestala raditi. U programskom kôdu 5.2 prikazana je implementacija *swipe to delete* funkcionalnosti te je jedno od rješenja ovog problema. Povlačenje kartice omogućeno je metodom *SimpleCallback()*, unutar klase *ItemTouchHelper* te dodjeljivanjem prikladnih argumenata definiranih unutar klase (*ItemTouchHelper.LEFT*, *ItemTouchHelper.RIGHT*). Metoda *onMove()* se pokreće kada pritisnemo na karticu i povlačimo ju u tako specificiranu stranu. U našem slučaju ta metoda nema dodatnih implementiranih funkcionalnosti. Metoda *onSwiped()* izvršava se kada *swipe*-amo karticu proizvoda, odnosno kada karticu povučemo do kraja zaslona te je otpustimo. Ta će se kartica automatski ukloniti sa zaslona bez ikakvog dodatnog kôda, međutim, za uklanjanje podataka iz baze podataka, potrebno je to dodatno razraditi.

```
new ItemTouchHelper(new ItemTouchHelper.SimpleCallback(0, ItemTouchHelper.LEFT 
| ItemTouchHelper.RIGHT) {
     @Override
     public boolean onMove(@NonNull RecyclerView recyclerView, @NonNull 
RecyclerView.ViewHolder viewHolder, @NonNull RecyclerView.ViewHolder target) {
         return false;
     }
     @Override
     public void onSwiped(@NonNull RecyclerView.ViewHolder viewHolder, int 
direction) {
         if (isNetworkConnected()) {
             deleteStoreItem(viewHolder);
         } else {
         adapter.notifyItemChanged(viewHolder.getAdapterPosition());
 }
 }
}).attachToRecyclerView(recyclerView);
```
Programski kôd 5.2 Prikaz *"swipe to delete"* funkcionalnosti

Boolean metoda *isNetworkConnected()* dohvaća trenutno stanje mreže te ovisno o pristupu internetu vraća istinu ili laž. U slučaju istine, predmet se briše zajedno sa slikom, u protivnom se izvršava *notifyItemChanged()* metoda koja karticu vraća u njen prvotni položaj i onemogućuje brisanje. Na slici 5.1 prikazan je pregled trgovine unutar *StoreActivity*, dok je na slici 5.2 prikazan primjer dodavanja proizvoda unutar *AddEditAcivity*. *Prevent accidental overwrites* kućica, ukoliko označena, provjerava, obavještava i sprječava kreiranje predmeta pod imenom koje već postoji kako administrator ne bi nehotice preuredio neki drugi predmet. Uklanjanjem oznake kućice, mehanizam se gasi.

Kreiranje, odnosno dodavanje novog proizvoda, kao i njegovo ažuriranje ili uklanjanje, dodaje se u povijest (*HistoryActivity*) i statistiku (*StatisticActivity*). Kartica povijesti sadrži naziv predmeta, naziv operacije nad proizvodom, e-poštu administratora koji je izvršio operaciju na proizvodu, prethodnu cijenu proizvoda i datum izvršavanja operacije (Slika 5.3). Aktivnost statistike sadrži vremenski organiziranu listu kartica sa datumima izvršavanja operacija. Ispod svakog datuma nalazi se ukupan broj svake od operacija izvršenih na taj dan. Aktivnost također sadrži i mogućnosti pretraživanja podataka. Implementirane postavke filtriranja podataka uključuju: pretraživanje prema trenutnom mjesecu, pretraživanje po odabranom mjesecu, pretraživanje po datumu, pretraživanje broja najsvježijih podataka te prikaz svih podataka (Slika 5.4).

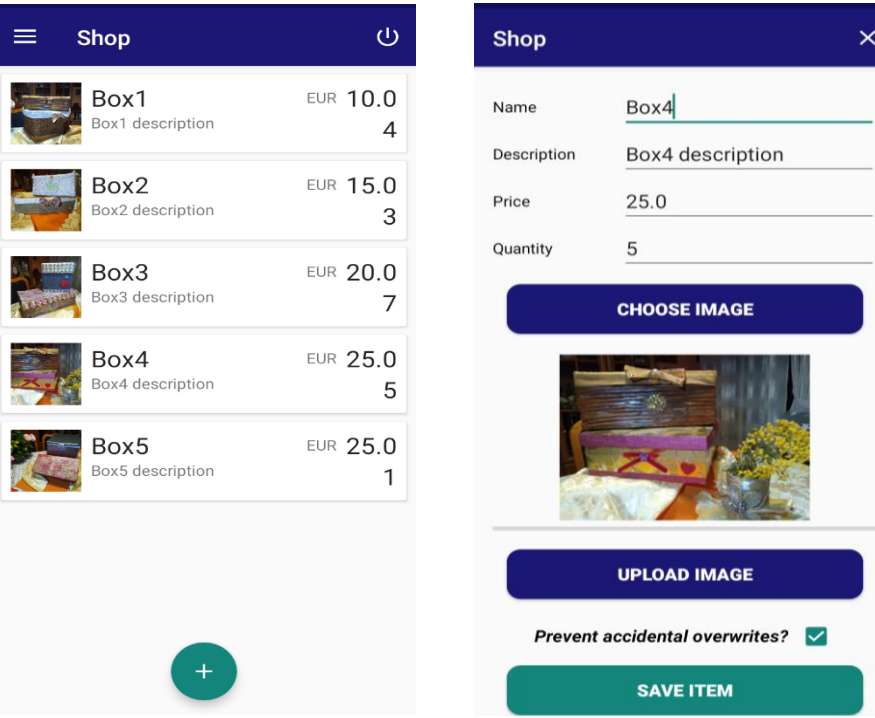

### Slika 5.1 Popis proizvoda u *StoreActivity*

### Slika 5.2 Dodavanje predmeta u *AddEditActivity*

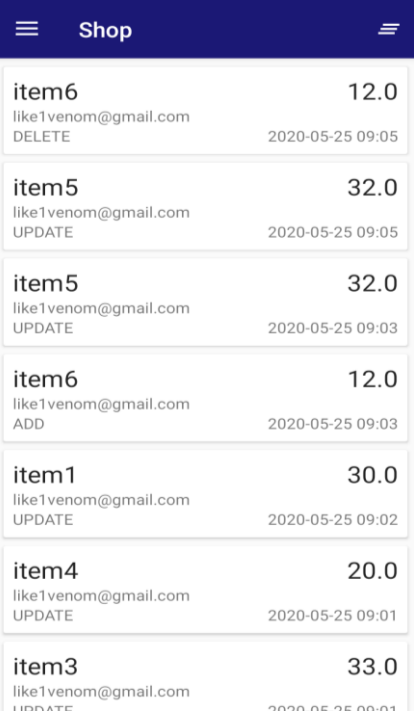

## Slika 5.3 Prikaz povijesti u *HistoryActivity*

#### Shop Entries this Month  $\equiv$ Search by Month 202 Added Search by Date  $14$ Last X Entries 202 All Entries Added  $\mathbf{L}$  $\overline{\mathbf{2}}$  $\overline{0}$  $\overline{1}$ 2020-05-22 Updated Added Deleted  $\overline{3}$  $\bar{1}$  $\overline{2}$ 2020-05-20 Updated Deleted Added  $\circ$  $\overline{1}$  $\mathbf 1$ 2020-05-18 Updated Deleted Added  $\overline{4}$  $\overline{3}$  $\overline{3}$ 2020-05-04 Added Updated Deleted

## Slika 5.4 *StatisticActitiy* sa popisom postavki pretraživanja

Uspješnim izvršavanjem kupovine (i plaćanjem), kupljeni proizvodi, sa njihovom količinom, cijenom i e-poštom kupca, dodaju se u posebnu aktivnost. Aktivnost također omogućava brisanje pojedinih proizvoda sa popisa povlačenjem kartice proizvoda u lijevu ili u desnu stranu (Slika 5.5).

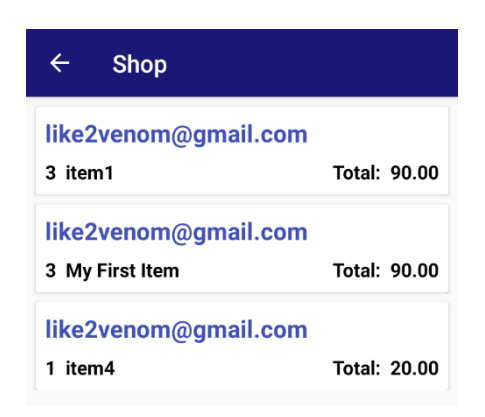

Slika 5.5 Prikaz popisa kupljenih proizvoda u *ItemsSoldActivity*

## **5.3 Korisnički pristup**

U korisničkom dijelu aplikacije potrebno je izraditi sučelje za korisnika, odnosno kupca, preko kojega bi on mogao imati pristup svim relevantnim informacijama za uspješno izvršavanje kupovine. Ti zahtjevi uključuju izradu sučelja za prikaz popisa ponuđenih predmeta na trgovini, njihovo sortiranje i pretraživanje, košaricu za dodavanje željenih proizvoda i količine, preračunavanje cijene proizvoda, kupovinu te prikazivanje svih računa koje je izvršio s pripadajućim *PayPalID* transakcije ukoliko bi došlo do poteškoća. Pritiskom na karticu računa kopira se njegov *PayPalID* transakcije u među-spremnik kako bi njegov prijenos bio što jednostavniji.

Proizvodi na slici 5.6 mijenjaju boju i tekst u ovisnosti o broju preostalih raspoloživih proizvoda. Za više od 3 proizvoda, tekst će prikazivati zelenom bojom da je proizvod dostupan. Za 3 ili manje preostalih proizvoda na skladištu, tekst će narančastom bojom prikazivati da je uskoro rasprodano. Za proizvod čija preostala količina iznosi 0, tekst će crvenom bojom prikazivati da je proizvod rasprodan. Odabirom proizvoda iz slike 5.6 otvara se aktivnost sa relevantnim detaljima proizvoda kao na slici 5.7, preko koje proizvod možemo (i njegovu količinu) dodati u našu košaricu. *UserStoreActivity* također ima mogućnost pretraživanja proizvoda, njihovo sortiranje, kao i promjenu valute. Na slici 5.8 prikazano je pretraživanje, dok je na slici 5.9 prikazan primjer promjene valute.

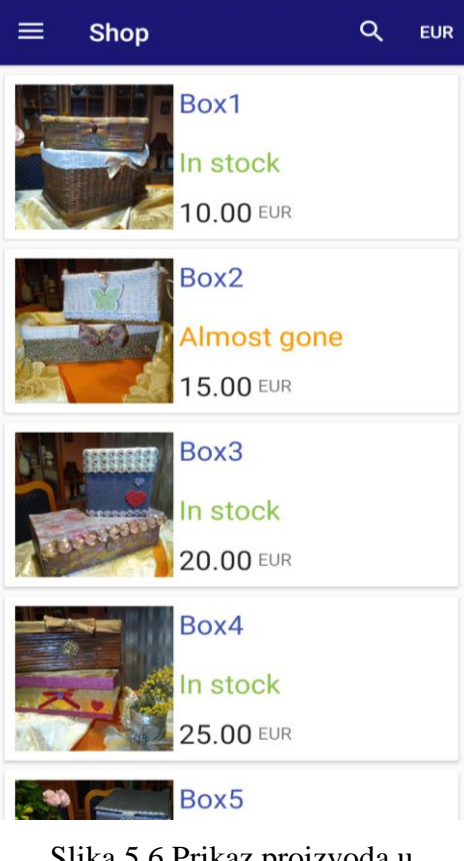

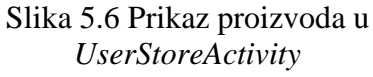

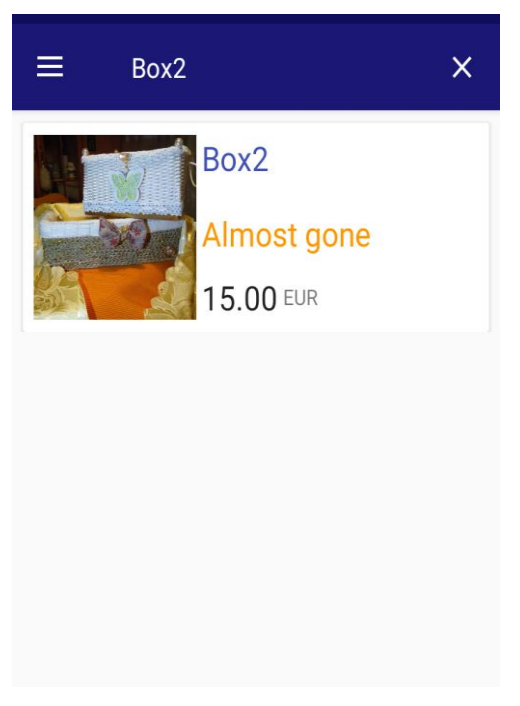

Slika 5.8 Primjer pretraživanja proizvoda Slika 5.9 Primjer promjene valute

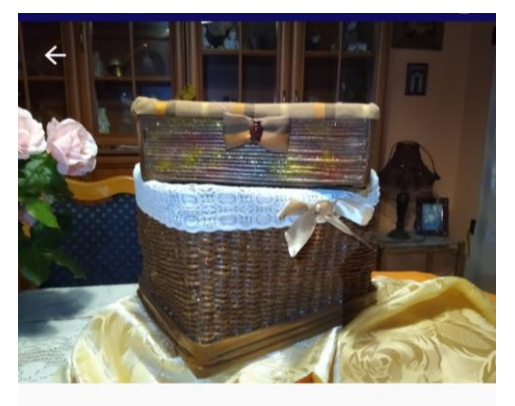

## Box1

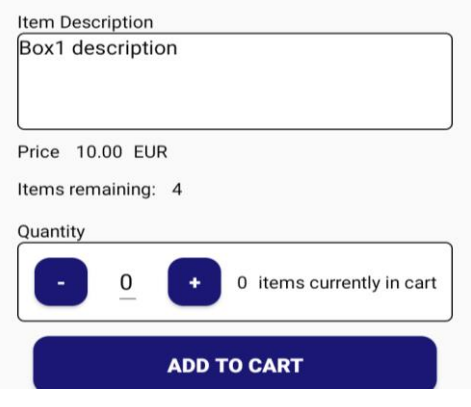

## Slika 5.7 Prikaz detalja proizvoda u *ItemDetailsActivity*

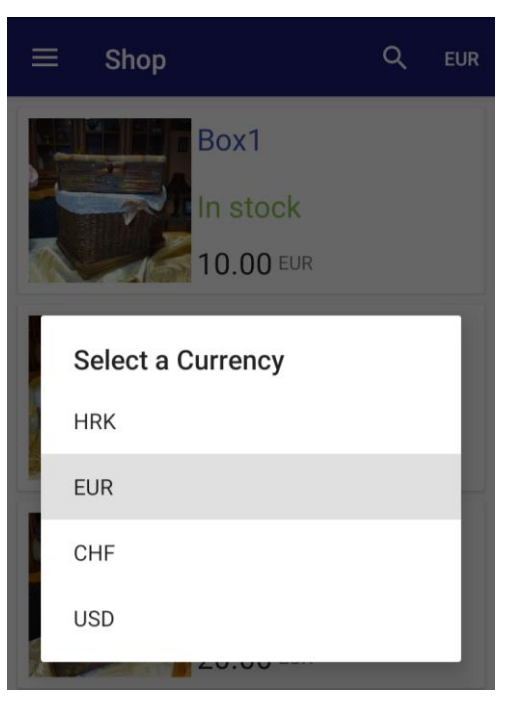

Programski kôd 5.3 prikazuje implementaciju sustava za pretraživanje proizvoda - *SearchView*, koji za upis svakog slova poziva svoju *onQueryTextChange()* metodu (Programski kôd 5.4), kreira upit i prosljeđuje ga. Pozivanje navedene metode vrši se postavljanjem osluškivača (engl. *listener*). Pri poništavanju pretraživanja pokreće se *onClose()* metoda, koja ponovno učitava popis svih proizvoda trgovine.

```
MenuItem searchItem = menu.findItem(R.id.menu_user_store_search_view);
SearchView searchView = (SearchView) searchItem.getActionView();
searchView.setOnQueryTextListener(this);
searchView.setOnCloseListener(new SearchView.OnCloseListener() {
     @Override
     public boolean onClose() {
         setUpRecyclerView();
         return false;
     }
});
```
Programski kôd 5.3 Prikaz sustava za pretraživanje - *SearchView*

```
@Override
public boolean onQueryTextChange(String q) {
     Query query = storeRef
             .orderBy(MyConstants.ITEM_NAME_ORDER_BY, 
Query.Direction.DESCENDING)
             .whereEqualTo(MyConstants.ITEM_NAME, q);
     buildStoreItemRecycler(query);
     adapter.updateOptions(options);
     return false;
}
```
Programski kôd 5.4 Prikaz *onQueryTextChange()* metode

Na slici 5.10 prikazan je dijalog sa opcijama za sortiranje. Dijalog nudi mogućnosti sortiranja prema nazivu, cijeni i količini preostalih proizvoda na trgovini u uzlaznom ili silaznom redoslijedu. Odabiranjem opcije sortiranja prema cijeni (engl. *price*) te pritiskom na gumb za silazni redoslijed (engl. *descending*), dobivamo rezultat sortiranja prikazan na slici 5.11. Programski kôd 5.5 prikazuje implementaciju dijaloga za sortiranje, koji smo kreirali nasljeđivanjem klase *DialogFragment*. Zadaća navedenog dijaloga je dohvatiti odabrane rezultate te ih primijeniti na upit (*Query*), odnosno izgradnju nove liste preko navedenog upita. Odabiranjem opcije pokreće se *onClick()* metoda, koja sprema vrijednost iz polja za slaganje prema nazivu, cijeni ili količini u *String*, koji će predati kao argument za slaganje upita (*Query*). *Positive* gumb i *negative* gumb smo preuredili tako da svaki od njih šalje različit smjer upita (*Query.Direction*) – *Positive* gumb šalje silazni smjer, dok *negative* gumb šalje uzlazni.

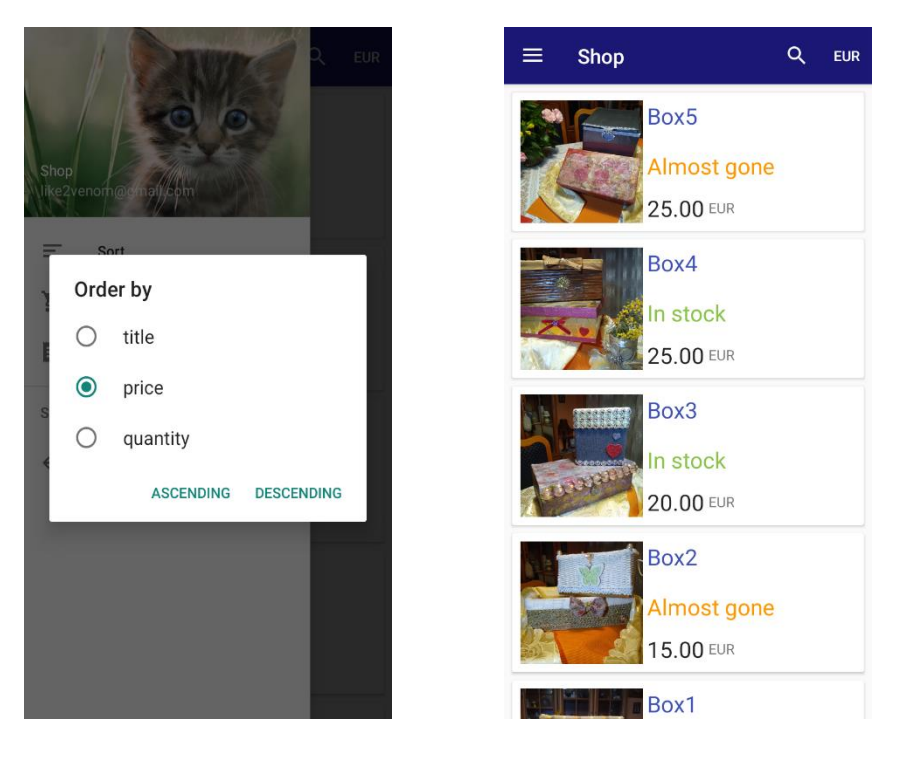

Slika 5.10 Dijalog za sortiranje proizvoda [\[11\],](#page-32-10) [\[3\]](#page-32-2)

Slika 5.11 Rezultat sortiranja proizvoda prema cijeni

```
@Override
public Dialog onCreateDialog(@Nullable Bundle savedInstanceState) {
     AlertDialog.Builder builder = new AlertDialog.Builder(getActivity());
     builder.setTitle(R.string.dialog_sort_title);
     builder.setSingleChoiceItems(sortList, 0, new 
DialogInterface.OnClickListener() {
         @Override
         public void onClick(DialogInterface dialog, int which) {
             selectedItemIndex = which; }
     });
     builder.setPositiveButton(R.string.dialog_descending, new 
DialogInterface.OnClickListener() {
         @Override
         public void onClick(DialogInterface dialog, int which) {
             String order = sortList[selectedItemIndex];
             Query query = itemRef.orderBy(order, Query.Direction.DESCENDING);
             updateQuery(query); }
     });
     builder.setNegativeButton(R.string.dialog_ascending, new 
DialogInterface.OnClickListener() {
         @Override
         public void onClick(DialogInterface dialog, int which) {
             String order = sortList[selectedItemIndex];
             Query query = itemRef.orderBy(order, Query.Direction.ASCENDING);
             updateQuery(query); }
     });
```
Programski kôd 5.5 Prikaz dijaloga za sortiranje - *SortDialog*

Dohvaćanje vrijednosti valuta izveden je preko knjižnice *Retrofit2*, koja ima mogućnost dohvaćanja podataka u JSON obliku putem željenog API. Kako je navedeno ranije, korišteni API je *Exchange Rates API*. Poziv preko *Retrofit* knjižnice obavlja se sastavljanjem hiperveze. Na osnovni dio hiperveze (*baseURL*) dodaju se krajnje točke (engl. *endpoints*) te upiti (engl. *query*). Kako je spomenuto u prethodnom poglavlju, osnovni dio hiperveze predstavlja *[https://api.exchangeratesapi.io/](https://api.exchangeratesapi.io/latest?base=EUR)*, na koji se dodaje krajnja točka (engl. *Endpoint*) *latest*, a vrsta upita (engl. *Query*) slijedi iza simbola upitnika (?). U našem slučaju, za postavljanje osnovne valute koristimo *base*, čiju vrijednost definiramo iza znaka jednakosti (=) te potpuna hiperveza izgleda ovako: *<https://api.exchangeratesapi.io/latest?base=EUR>*. Programski kôd 5.6 prikazuje ostvarivanje poziva.

```
converter converter. The suppose today();<br>createCurrencyMap(converter);
Retrofit retrofit = new Retrofit.Builder()
         .baseUrl(converterInterface.baseURL)
         .addConverterFactory(GsonConverterFactory.create())
        .build();
converterInterface = retrofit.create(ConverterInterface.class);
Call<Converter> call =
converterInterface.getRates(converterInterface.baseCurrencyName);
call.enqueue(new Callback<Converter>() {
     @Override
     public void onResponse(Call<Converter> call, Response<Converter> response){
         Converter converter = response.body();
         setUpRecyclerView();
     }
     @Override
     public void onFailure(Call<Converter> call, Throwable t) {
         Toast.makeText(getApplicationContext(), t.getMessage(), 
      Toast.LENGTH_SHORT).show();
     }
});
```
Programski kôd 5.6 Ostvarivanje poziva preko *Retrofit*-a

Budući da *sandbox.paypal* ne omogućava plaćanje u hrvatskim kunama (HRK), već dozvoljava plaćanje samo određenim valutama (poput eura), za glavni račun i prikaz cijene u košarici sa odabranim proizvodima, unutar aktivnosti *ShoppingCartActivity,* koristili smo valutu euro. Slika 5.12 pobliže prikazuje aktivnost *ShoppingCartActivity*. Sa lijeve strane kartice ispod naslova svakog proizvoda nalazi se njegova pojedinačna cijena, u sredini se nalazi odabrana količina proizvoda, dok se sa desne strane nalazi umnožak pojedinačne cijene i količine, odnosno ukupna cijena proizvoda. Proizvode iz košarice na ovoj aktivnosti možemo ukloniti povlačenjem njihovih kartica u lijevu ili u desnu stranu, a pritiskom na njih pokrećemo aktivnost za prikazivanje detalja proizvoda (*ItemDetailsActivity*), u kojoj možemo promijeniti željenu količinu proizvoda. Pritiskom na gumb *"To Payment Options"* izvršava se programski kôd 5.7, odnosno pokreće se *PayPal* servis i otvara *PayPal* stranica za odabir metode plaćanja.

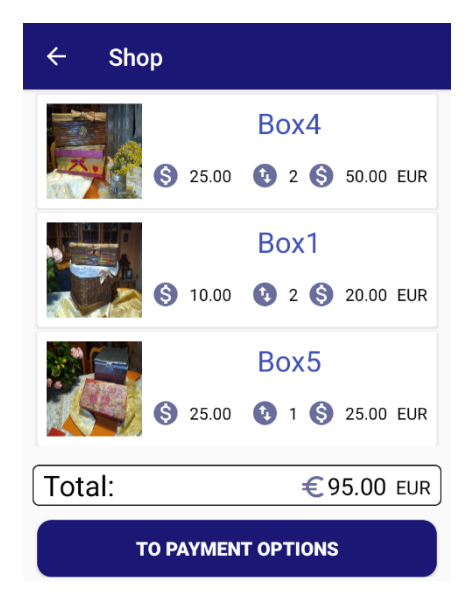

Slika 5.12 Prikaz odabranih proizvoda u *ShoppingCartActivity*

```
PayPalConfiguration config = new PayPalConfiguration()
         .environment(PayPalConfiguration.ENVIRONMENT_SANDBOX)
         .merchantName(MyConstants.PAYPAL_MERCHANT_NAME)
         .clientId(MyConstants.PAYPAL_CLIENT_ID);
Intent paypalIntent = new Intent(this, PayPalService.class);
paypalIntent.putExtra(PayPalService.EXTRA_PAYPAL_CONFIGURATION, config);
startService(paypalIntent);
paymentAmount = tvTotalValue.getText().toString();
payment = new PayPalPayment(new BigDecimal(String.valueOf(paymentAmount)), 
MyConstants.BASE_CURRENCY_NAME, getString(R.string.paypal_total), 
PayPalPayment.PAYMENT_INTENT_SALE);
Intent intent = new Intent(this, PaymentActivity.class);
intent.putExtra(PayPalService.EXTRA_PAYPAL_CONFIGURATION, config);
intent.putExtra(PaymentActivity.EXTRA_PAYMENT, payment);
startActivityForResult(intent, MyConstants.PAYPAL_REQUEST_CODE);
```
Programski kôd 5.7 Pokretanje *PayPal* servisa i aktivnosti

Kreiranjem objekta *config,* iz *PaypalConfiguration* klase, definiramo postavke poput okruženja (*environment*), imena trgovca (*merchantName*) te identifikacijske oznake trgovca (*clientId*). Kako smo u prethodnom poglavlju naveli, koristimo *paypal.sandbox* za našu aplikaciju, a *clientId* je identifikacijska oznaka koju smo preuzeli u postavkama računa preko *developer.paypal* stranice. Pokretanjem aktivnosti za rezultat, nakon izvršavanja transakcije,

vrši se spremanje računa u *ReceiptActivity*, broj preostalih proizvoda na skladištu trgovine umanjuje se za broj kupljenih, šalje se popis kupljenih proizvoda administratoru te se vrši pražnjenje košarice i povratak na pregled trgovine, što je prikazano u programskom kôdu 5.8.

Slika 5.13 prikazuje pokretanje *PayPal* servisa sa ponuđenim metodama plaćanja. Gumb "*Pay with PayPal"*, otvara stranicu za prijavu na *PayPal* račun. Od kupca se zahtijeva unos podataka njegovog *PayPal* računa, a uspješnom prijavom na *PayPal* račun, otvara se aktivnost za potvrdu plaćanja sa ukupnim iznosom cijene (Slika 5.14). Pritiskom na gumb za plaćanje ("*Pay"*), *PayPal* pokreće transakciju. Gumb "*Pay with Card"* otvara aktivnost za slikanje kreditne kartice, ali nudi mogućnost unosa podataka preko tipkovnice pritiskom na gumb "*Keyboard"*. Unošenjem ispravnih podataka te pritiskom gumba "*Done"*, otvara se stranica za potvrdu plaćanja. Pokretanje transakcije vrši se pritiskom na gumb "*Charge Card"*, a po završetku transakcije, korisnika (kupca) se vraća na pregled trgovine.

```
@Override
protected void onActivityResult(int requestCode, int resultCode, @Nullable
 Intent data) {
     super.onActivityResult(requestCode, resultCode, data);
     if (requestCode == MyConstants.PAYPAL_REQUEST_CODE) {
         if (resultCode == Activity.RESULT_OK) {
             PaymentConfirmation confirm = 
data.getParcelableExtra(PaymentActivity.EXTRA_RESULT_CONFIRMATION);
if (confirm != null) {
    createReceipt(confirm);
    updateStorageQuantity();
    createSoldItemEntry();
    clearShoppingCartItems();
    startActivity(new Intent(getApplicationContext(), UserStoreActivity.class));
 } 
         }
     }
}
```
Programski kôd 5.8 Postupak izvršavanja naredbi nakon potvrđene uplate

Po uspješno obavljenoj kupovini, proizvodi se knjiže i prikazuju u popisu u administratorskom dijelu, a korisnik pokretanjem aktivnosti *ReceiptActivity* dobiva popis njegovih izvršenih kupovina, sa svojim pripadajućim identifikatorima transakcije. Aktivnost, radi jednostavnijeg prijenosa i predočenja identifikatora kupovine, pritiskom na karticu, automatski kopira identifikator u među-spremnik. Izvan aplikacije, korisnik također može provjeriti transakcije na svom *PayPal* računu, kao i stanje računa, pregled povezanih kreditnih kartica ili banki, kako je prikazano na slici 5.15.

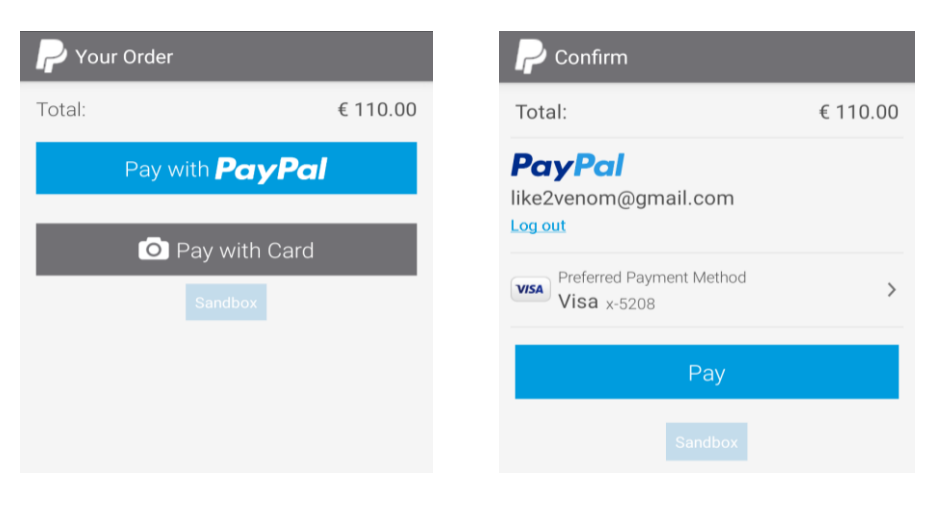

Slika 5.13 Metode plaćanja Slika 5.14 Potvrda plaćanja putem *PayPal-a*

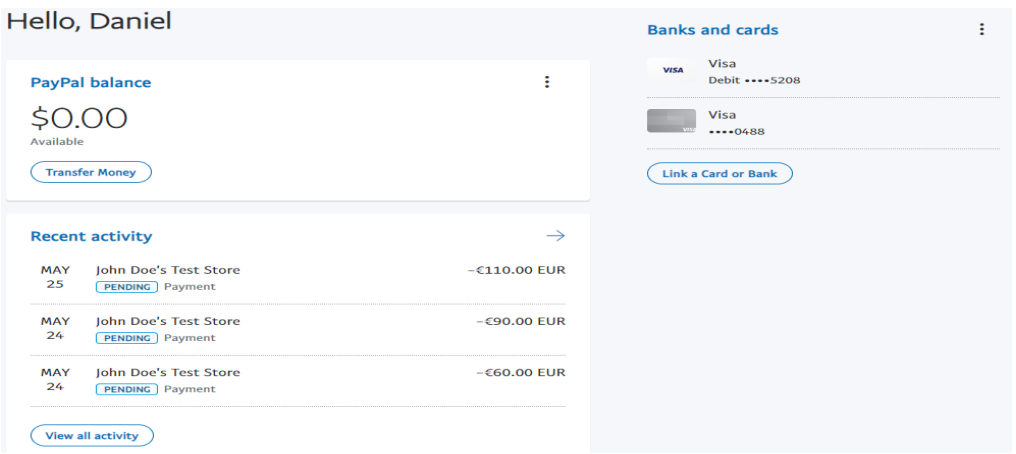

Slika 5.15 Prikaz obavljenih transakcija na *sandbox.paypal* korisničkom računu

## **6. ZAKLJUČAK**

Osim dobrog poznavanja Java programskog jezika, izrada ovog završnog rada zahtijevala je dodatno istraživanje i proučavanje korištenih tehnologija. Prije same izrade aplikacije, potrebno je bilo detaljno isplanirati aplikaciju te zahtjeve za administratora i korisnika. U fazi proučavanja, bilo je potrebno detaljno razumijevanje rada *Google*-ove platforme *Firebase*, kao i dobro poznavanje rada sa *Retrofit* i *PayPal* knjižnicama. Ova mobilna aplikacija osmišljena je za lakše upravljanje trgovinom, vođenja povijesti dodavanja, izmjene ili brisanja proizvoda trgovine te prikazivanje organizirane statistike navedenih operacija izvršenih u nekom vremenskom periodu. Aplikacija također simulira i rad trgovine te odvijanje procesa prilikom postavljanja, pregleda i pretraživanja proizvoda, dodavanja željenih proizvoda u košaricu pa sve do zaključivanja kupovine implementiranim oblicima internetskog plaćanja putem *PayPal* usluge.

## **LITERATURA**

- <span id="page-32-0"></span>[1] Wikipedia, Java (programming language), [https://en.wikipedia.org/wiki/Java\\_\(programming\\_language\),](https://en.wikipedia.org/wiki/Java_(programming_language)) svibanj 2020
- <span id="page-32-1"></span>[2] StackOverflow, Dynamically compiled language vs statically compiled language, [https://stackoverflow.com/questions/12600296/dynamically-compiled-language-vs](https://stackoverflow.com/questions/12600296/dynamically-compiled-language-vs-statically-compiled-language)[statically-compiled-language,](https://stackoverflow.com/questions/12600296/dynamically-compiled-language-vs-statically-compiled-language) svibanj 2020
- <span id="page-32-2"></span>[3] K. Sierra, B. Bates, Head First Java 2nd Edition, O'Reilly Media, Sebastopol CA, 2005
- <span id="page-32-3"></span>[4] D. Griffiths, D. Griffiths, Head First Android Development: A Brain Friendly Guide 2nd Edition, O'Reilly Media, Sebastopol CA, 2005Wikipedia, XML,
- <span id="page-32-4"></span>[5] [https://hr.wikipedia.org/wiki/XML,](https://hr.wikipedia.org/wiki/XML) svibanj 2020
- <span id="page-32-5"></span>[6] Medium, What is Firebase? The complete story, abridged, [https://medium.com/firebase](https://medium.com/firebase-developers/what-is-firebase-the-complete-story-abridged-bcc730c5f2c0)[developers/what-is-firebase-the-complete-story-abridged-bcc730c5f2c0,](https://medium.com/firebase-developers/what-is-firebase-the-complete-story-abridged-bcc730c5f2c0) svibanj 2020
- <span id="page-32-6"></span>[7] Firebase, Firebase Authentication, [https://firebase.google.com/docs/auth,](https://firebase.google.com/docs/auth) svibanj 2020
- <span id="page-32-7"></span>[8] Firebase, Firebase Firestore, [https://firebase.google.com/docs/firestore,](https://firebase.google.com/docs/firestore) svibanj 2020
- <span id="page-32-8"></span>[9] Firebase, Firebase Storage, [https://firebase.google.com/docs/storage,](https://firebase.google.com/docs/storage) svibanj 2020
- <span id="page-32-9"></span>[10] Wikipedia, PayPal, [https://hr.wikipedia.org/wiki/PayPal,](https://hr.wikipedia.org/wiki/PayPal) svibanj 2020
- <span id="page-32-10"></span>[11] Head First Android Development, [https://dogriffiths.github.io/HeadFirstAndroid/#/resources,](https://dogriffiths.github.io/HeadFirstAndroid/#/resources) svibanj 2020

## **SAŽETAK**

U ovom završnom radu razvijena je Android aplikacija za upravljanje resursima trgovine. Aplikacija je pisana u programskom jeziku Java uz prisustvo drugih knjižnica kao što su *Retrofit*, *ButterKnife*, *Glide*, *PayPal* i *Firebase*. Aplikacija je podijeljena na dva dijela: administratorski dio i korisnički dio. Administrator ima mogućnost postavljanja, ažuriranja i brisanja predmeta trgovine, kao i uvid u povijest i statistiku dodavanja ili ažuriranja predmeta, te popis kupljenih predmeta. Korisnički dio ima mogućnost pregleda trgovine, dodavanja ili uklanjanja predmeta iz košarice te kupovinu predmeta prethodno dodanih u košaricu.

Ključne riječi: Firebase, kupovina, PayPal, trgovina, upravljanje

### **ABSTRACT**

In this bachelor's thesis, an Android application for store resource management has been developed. The application was written in Java programming language with addition of other libraries like *Retrofit*, *ButterKnife*, *Glide*, *PayPal* and *Firebase*. The application is split into two parts: Admin Access and User Access. The administrator has the possibility of adding, updating and deleting store items but also an access to item's addition or update history and statistics, as well as listings of bought items. The user access has the possibility of viewing the store, adding or removing items from the shopping cart as well as buying items previously added to the cart.

Keywords: Firebase, management, PayPal, shop, shopping

## **ŽIVOTOPIS**

Daniel Jursik rođen je 1. travnja 1992. godine u Zagrebu. 2007. godine završava osnovnu školu Braće Radića u Pakracu. 2011. godine završava opću gimnaziju u srednjoj školi Pakrac uz polaganje ispita državne mature. 2012. godine upisuje Elektrotehnički fakultet na Sveučilištu Josipa Jurja Strossmayera u Osijeku, stručni studij elektrotehnike, smjer informatika.

\_\_\_\_\_\_\_\_\_\_\_\_\_\_\_\_\_\_\_\_\_\_\_\_\_\_\_\_